## **Neues Projekt anlegen**

## **Gültig für**

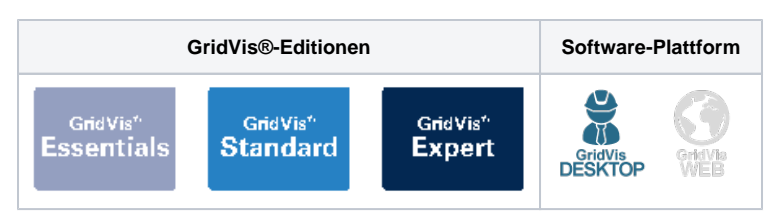

## TUTORIAL

## Hinweis<br>
O

- Ein Projekt kann sowohl die Janitza DB (Standard) als auch eine SQL-Datenbank verwenden.
- Bei Verwendung der Janitza DB muss der Projektordner lokal abliegen.
- 1. Öffnen Sie das Fenster **Neues Projekt** mit der Schaltfläche **D atei** > **Neues Projekt**.
- 2. Es ist automatisch ein Projekt für die GridVis®-Desktop ausgewählt. Bestätigen Sie mit **Weiter**.
- 3. Geben Sie einen **Projektnamen** und einen **Projektpfad** ein. Beachten Sie, dass der Name eines angelegten Projekts nicht geändert werden kann.
- 4. Wenn Sie eine SQL-Datenbank verwenden möchten, wählen Sie die Option **Benutze die Standarddatenbank** ab. Bestätigen Sie mit **Weiter**.
- 5. Geben Sie falls nötig den Datenbanktyp und die Zugangsdaten der SQL-Datenbank ein. Bestätigen Sie mit **Weiter**.
- 6. Legen Sie das Projekt mit der Schaltfläche **Fertig** an. Bestätigen Sie falls nötig die Erstellung der Datenbank.

Bevor Sie das Projekt verwenden können, muss es lizenziert werden. Infor mationen zur Lizenzierung finden Sie **[hi](https://wiki.janitza.de/display/GVOH/Janitza+ID+Lizenzverwaltung) [er](https://wiki.janitza.de/display/GVOH/Janitza+ID+Lizenzverwaltung)**.

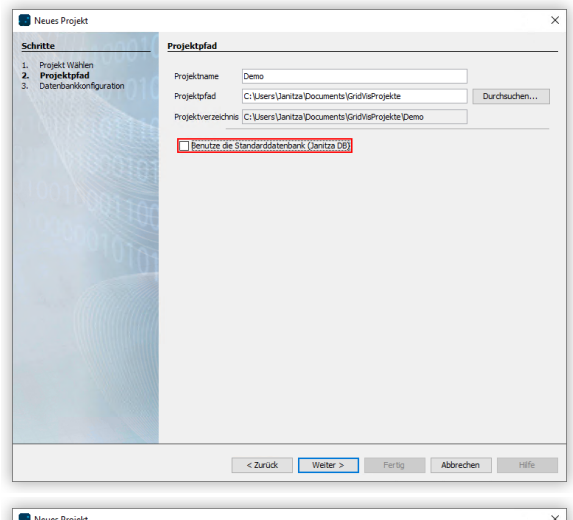

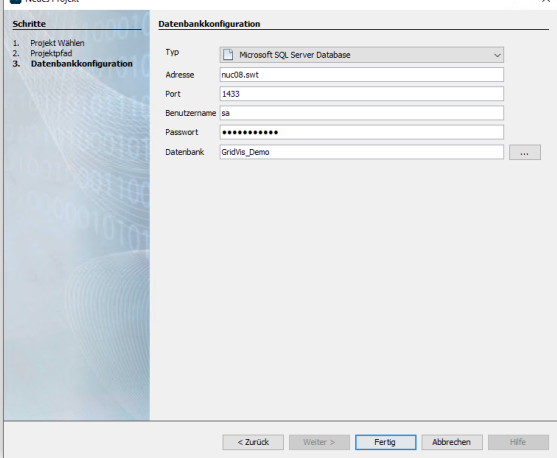